## **7.3.3 Com trobar el Factor d'impacte, quartil i edició (SCIE o SSCI) d'una revista?**

El factor d'impacte de les revistes es troba en una base de dades arreplegada en [Polibuscador,](https://polibuscador.upv.es/) que es diu Journal Citation [Reports \(JCR\)](http://jcr-incites.fecyt.es/). Per a consultarla has d'estar en la UPV o tindre una connexió [VPN.](https://www.upv.es/contenidos/INFOACCESO/infoweb/infoacceso/dat/697481normalv.html)

Per a accedir a través de PoliBuscador, escriu en la casella de cerca Journal Citation Reports, fes clic en l'enllac Disponible en línia i després en l'enllac Jo urnal Citation Reports.

Una vegada en el JCR, pots cercar la revista per títol o ISSN, i també pots cercar revistes per categoria o paraules clau.

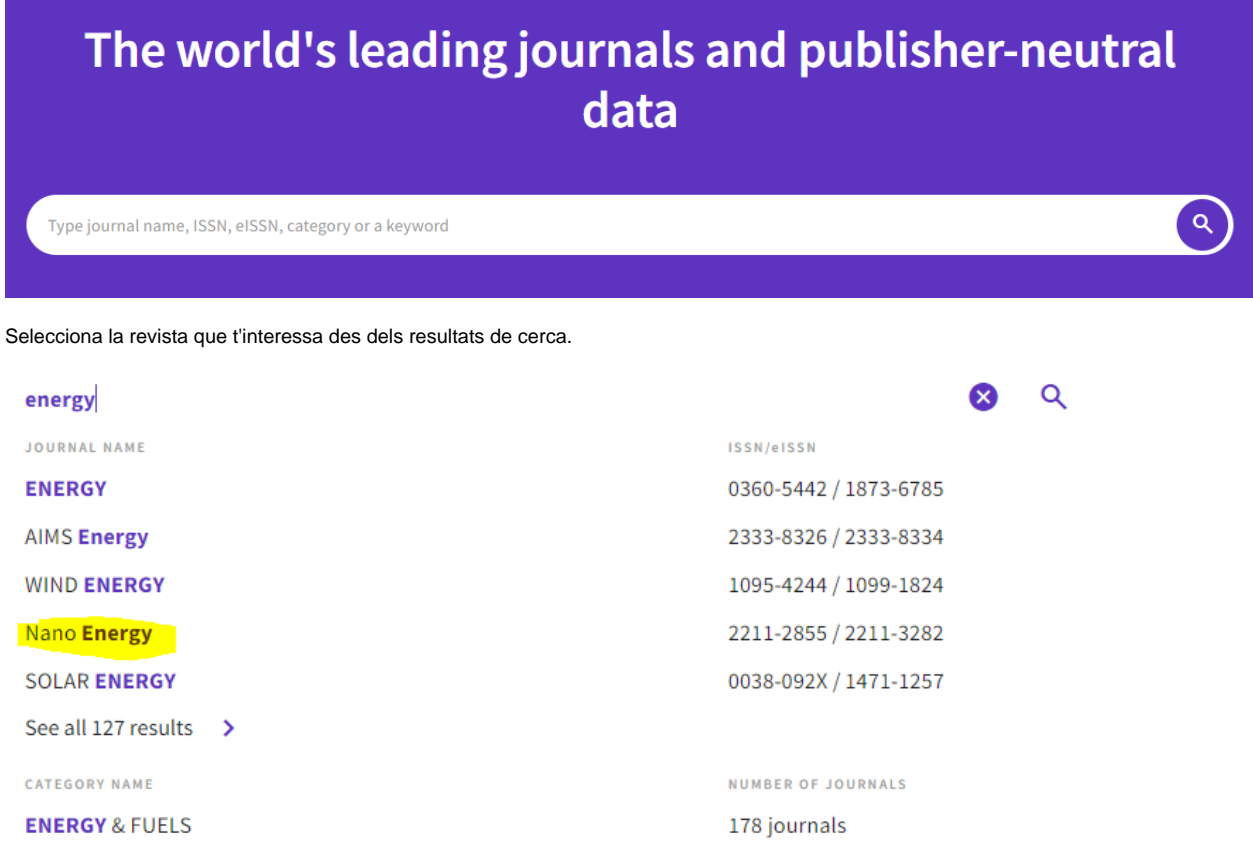

En primer terme, trobem les dades generals de la publicació, entre ells en quina edició està indexada la revista (Science Citation Index Expanded).

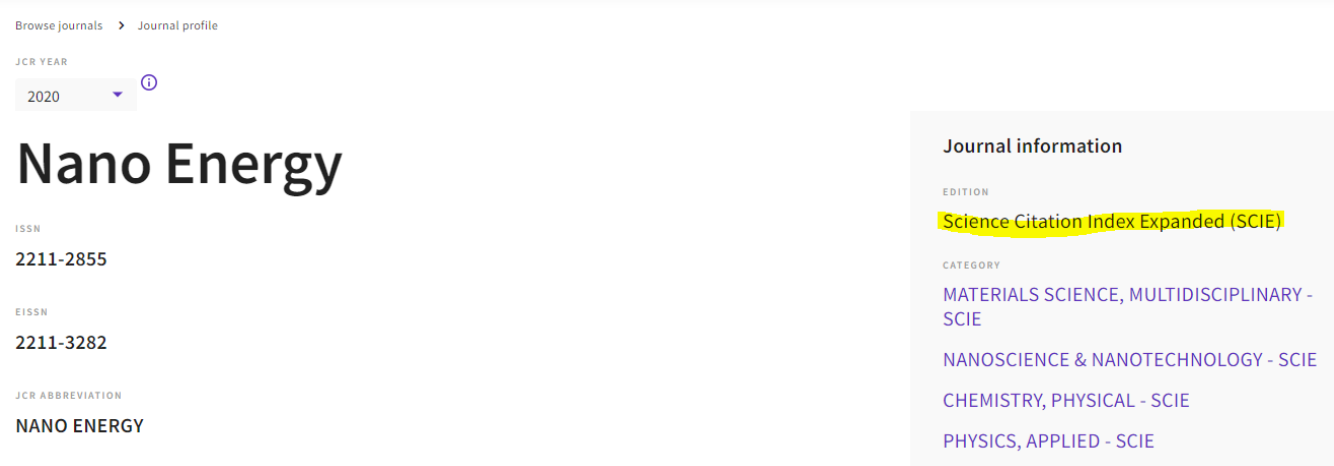

En el següent apartat, apareix el Journal Impact Factor de l'any en curs, i es pot accedir a dades d'altres anys (View all years).

## Journal Impact Factor<sub>®</sub>

The Journal Impact Factor (JIF) is a journal-level metric calculated from data indexed in the Web of Science Core Collection. It should be used with careful attention to the journal. The Journal Impact Factor can complement expert opinion and informed peer review. In the case of academic evaluation for tenure, it is inappropriate to use a jou

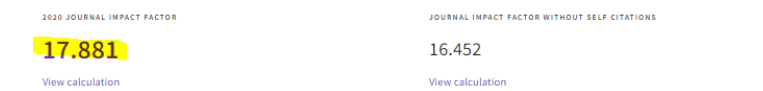

## **Journal Impact Factor Trend 2020**

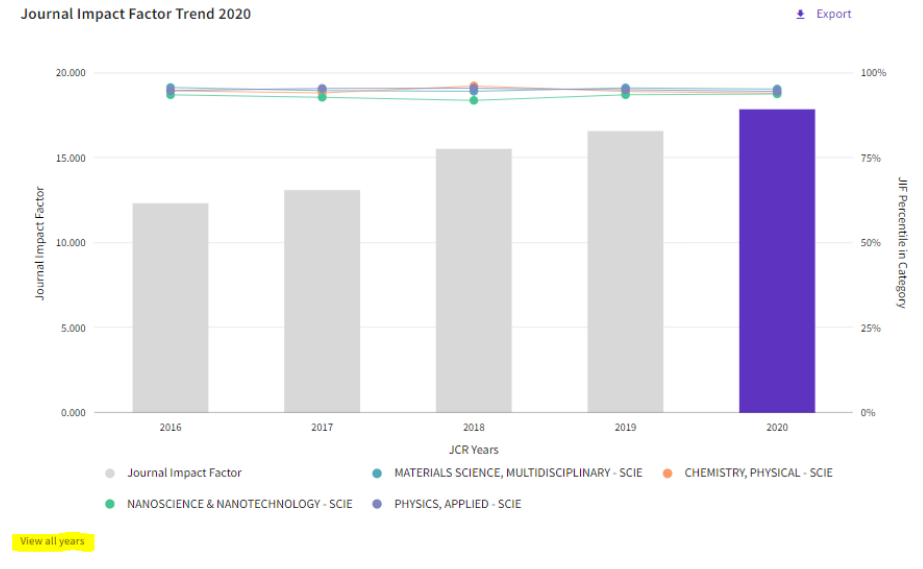

Més endavant, s'arreplega el Rank by Journal Impact Factor, amb les següents dades: Edició, Categories, Quartil i Percentil.

## Rank by Journal Impact Factor

Journals within a category are sorted in descending order by Journal Impact Factor (JIF) resulting in the Category Ranking below. Learn more

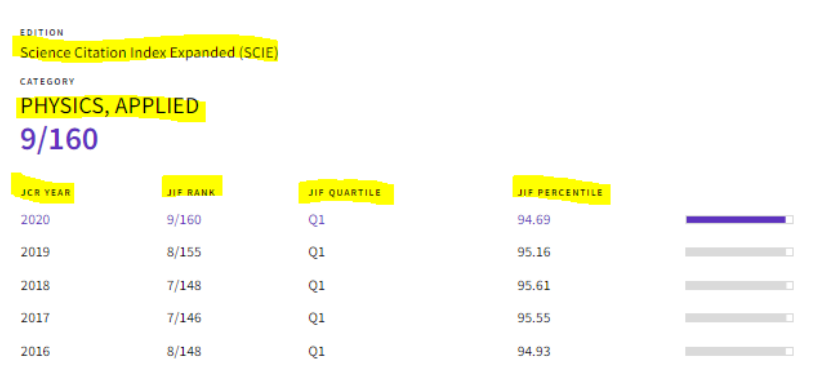

Per a més informació, consulta la Biblioguia sobre [Factor d'impacte i cites rebudes](https://biblioguias.webs.upv.es/bg/index.php/ca/factor-de-impacto-y-citas-recibidas).